# QUICK START GUIDE / VX9 Deluxe Kit

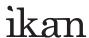

## **INTRODUCTION**

Thank you for purchasing the ikan VX9 Deluxe Kit We know that you will be satisfied with our "V" series monitors. Please visit www.ikancorp.com for more information on our current and future products including our award-winning fluorescent studio lights and light accessories.

### **PACKAGE INCLUDES**

□ VX9 HD-SDI Monitor
□ AC Power Adapter
□ MA206 Articulating Arm
□ DV Battery Plate and Charger (Check One)
□ Metal Case
□ DV Battery Plate and Charger (Check One)
□ Metal Case
□ DV Battery Plate and Charger (Check One)
□ Metal Case
□ BP2-S
□ Sony "L" Series
□ Sony "BP-U" Series
□ Canon "900" Series
□ Panasonic "D54" Series

# Checked by

# **MONITOR DIAGRAMS**

Front view

■ Battery

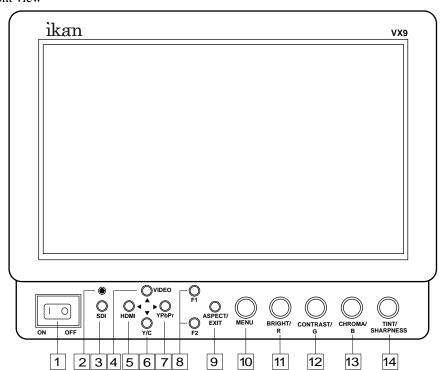

User programmable function buttons. For quick access, the user may program the F1 and F2 buttons to enable frequently accessed monitor features. Via the main monitor configuration menu, either button may be assigned to perform the following functions: Window 1, Window 2, HV delay, Blue Gun, and Pixel to Pixel,

- 1 Power Switch Power ON / OFF
- Power Indicator Light
  When the power is ON, the LED green lights up.
- 3 SDI Selection Switch
  Serial digital interface input (HD/SD compatible)
- 4 VIDEO Selection Switch Video input
- | HDMI Selection Switch
  High-Definition Multimedia Interface input
- 6 Y/C Selection Switch SVHS input
- YPbPr Selection Switch
  Analog component or RGB input

- F1 and F2 Buttons
  Function key actions are selected in the menu.
- 9 ASPECT/EXIT Selection Button Aspect: 16:9, 4:3, Full

In MENU, it is to exit the menu.

10 MENU Knob

It is to display menu, select settings, and adjustments. (*Push the knob to select, turn the knob to adjust settings.*)

- 11 BRIGHT/R Knob
  - 1: Adjust brightness 0 60 (30)
  - 2: Adjust red channel
- 12 CONTRAST/G Knob
  - 1: Adjust contrast 0 60 (30)
  - 2: Adjust green channel
- 13 CHROMA/B Knob
  - 1: Adjust chroma 0 60 (30)
  - 2: Adjust blue channe
- 14 TINT/SHARPNESS Knob
  - 1: Adjust tint 0 60 (30)
  - 2: Adjust sharpness 0 60 (30)

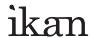

### **MONITOR DIAGRAMS**

Rear view

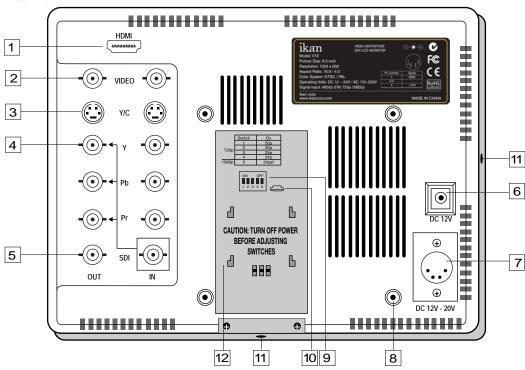

1 HDMI terminal HDMI input only

2 VIDEO terminal (BNC)

IN : Composite signal input terminal OUT: : Input signal through-out terminal

3 Y/C terminal

IN : SVHS signal input terminal OUT: : Input signal through-out terminal

4 YPbPr terminal (BNC)

IN : Component signal input terminal OUT: : Input signal through-out terminal

|5| SDI (HD/SD) terminal (BNC)

IN : SDI input terminal - 1.5G

OUT: : Input signal through-out terminal (Reclock)

6 DC 12V power terminal Standard DC Connection

7 DC 12V-20V power terminal XLR DC Connection

8 Vesa 100mm Mount Holes

Threaded for M4x.07 screws. Use to attach pro battery plate adapter or for mounting third party vesa mounts.

9 DIP Switch

Enable special 720p modes. For the monitor to correctly display certain 720p signals, it is necessary to configure the DIP switches.

10 USB terminal

For factory service use only

11 1/4-20 Threaded insert (on four sides of monitor)
Mounting Monitor

12 **DV Battery Plate Slot**Mounting ikan DV battery plate

\*\*NOTE - The user must turn the monitor off before making changes to the DIP switches. Failure to do so may damage the monitor or make the monitor unusable.

# **DIGITAL TO ANALOG CONVERSION [SDI > YUV]**

The monitor can convert digital SDI signals to Analog YUV. A signal from the SDI will be displayed on the YPbPr analog outputs. This is a straight digital to analog conversion only. There is no up converting, down converting or standards conversion available in this feature. This feature works in one direction SDI to analog. It will not work in reverse.

### **POWERING THE MONITOR**

- 1. Plug the AC power adapter into the power input jack (See rear view diagram 6 or 7 above).
- 2. Attach the DV battery plate on the slot, and connect DV battery to the plate.
- 3. Connect a pro battery using the optional pro battery plate and then plugging that plate with the power tap cable into the DC-In connector. The pro battery plate kits (PBK17-S or PBK17-A) allow you to go into the field using standard V-Mount or Gold-Mount batteries.

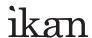

#### **SPECIFICATIONS**

Screen Size : Diagonal 8.9" TFT - LCD

Resolution : 1024 x 600 LCD Brightness : 180cd/m<sup>2</sup> Contrast Ratio : 300:1

Viewing angles :  $45^{\circ}/45^{\circ}(R/L) 15^{\circ}/35^{\circ}(U/L)$ 

Operating Volts : DC 12-20V Power Consumption : 3.0 Watt max. Operating Temp. : 0 to +50°C

Dimension : 9.125" x 7.0" x 1.625"

Weight : 1.6 lbs

# SUPPORT RESOLUTION - HDMI, HD-SDI, Component, Composite (Not all modes supported on all inputs)

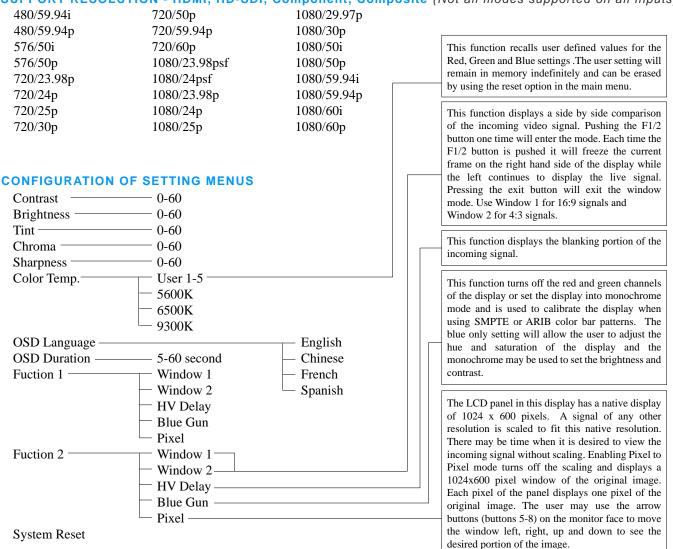

# **CONDITIONS OF WARRANTY SERVICE**

- Free service for one year from the day of purchase if the problem is caused by manufacturing errors.
- The components and maintenance service fee will be charged if the warranty period has expired.

Free Service will not be Provided in the Following Situations: (\*\* Even if the product is still within the warranty period.)

- Damage caused by abuse or misuse, dismantling, or changes to the product not made by the company.
- Damage caused by natural disaster, abnormal voltage, and environmental factors etc.